## <span id="page-0-0"></span>**Schnellzugriff einrichten**

Wenn Sie bestimmte Funktionen bzw. Programmbereiche von MediFox häufig nutzen, können Sie diese auch über einen Schnellzugriff einrichten. Die Programmbereiche werden dann mit eigenem Symbol in der Symbolleiste neben den Navigationspfeilen dargestellt. Über einen Klick auf das Symbol werden Sie direkt in den verknüpften Bereich weitergeleitet.

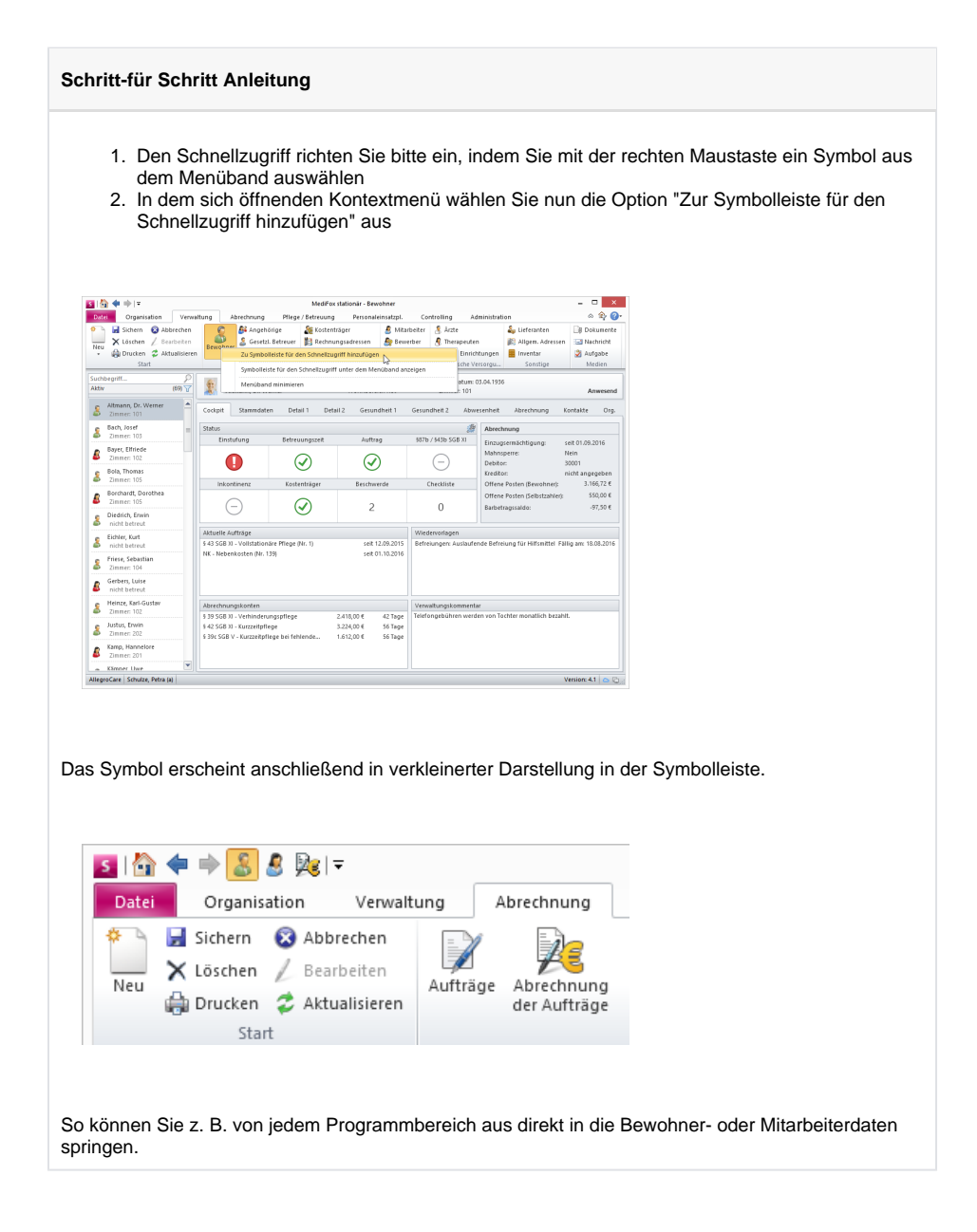

## Verwandte Artikel

- [Schnellstart bearbeiten](https://wissen.medifoxdan.de/display/MSKB/Schnellstart+bearbeiten) [Dienstplan vergrößert](https://wissen.medifoxdan.de/pages/viewpage.action?pageId=590543)
- [darstellen](https://wissen.medifoxdan.de/pages/viewpage.action?pageId=590543) [Abmelden \(verschiedene](https://wissen.medifoxdan.de/pages/viewpage.action?pageId=590539)
- [Varianten\)](https://wissen.medifoxdan.de/pages/viewpage.action?pageId=590539)
- [CarePad: Zugriff der Kamera](https://wissen.medifoxdan.de/pages/viewpage.action?pageId=590542)  [lässt sich nicht aktivieren](https://wissen.medifoxdan.de/pages/viewpage.action?pageId=590542)
- [Menüband minimieren](https://wissen.medifoxdan.de/pages/viewpage.action?pageId=590545)
- [Nützliche Tastenkombinationen](https://wissen.medifoxdan.de/pages/viewpage.action?pageId=590548)  $\bullet$  $\bullet$ [Schnellzugriff einrichten](#page-0-0)
- [Tastenkürzel für Datumsfelder](https://wissen.medifoxdan.de/pages/viewpage.action?pageId=590553)